# <span id="page-0-0"></span>**Verordnung anlegen, Postbeamtenkrankenkasse (PraxisPad)**

Bei Bedarf können Sie mithilfe der MediFox therapie App auf Ihrem MediFox PraxisPad Verordnungen der Postbeamtenkrankenkasse anlegen.

## Lösungsweg

**Verordnung anlegen**

## Verwandte Artikel

- [Verordnung anlegen,](#page-0-0)  [Postbeamtenkrankenkasse](#page-0-0)  [\(PraxisPad\)](#page-0-0)
- Verordnung anlegen, [Heilfürsorge \(PraxisPad\)](https://wissen.medifoxdan.de/pages/viewpage.action?pageId=3378149) [Zwischenabrechnung, Privat-](https://wissen.medifoxdan.de/pages/viewpage.action?pageId=3378171)
- [und Selbstzahler \(PraxisPad\)](https://wissen.medifoxdan.de/pages/viewpage.action?pageId=3378171) [Verordnung anlegen,](https://wissen.medifoxdan.de/pages/viewpage.action?pageId=21693426)
- [Frühförderung / Video](https://wissen.medifoxdan.de/pages/viewpage.action?pageId=21693426)  [\(WebApp\)](https://wissen.medifoxdan.de/pages/viewpage.action?pageId=21693426)
- [Verordnung anlegen,](https://wissen.medifoxdan.de/pages/viewpage.action?pageId=3378145)   $\bullet$ [Berufsgenossenschaft](https://wissen.medifoxdan.de/pages/viewpage.action?pageId=3378145)  [\(PraxisPad\)](https://wissen.medifoxdan.de/pages/viewpage.action?pageId=3378145)
- [Verordnung anlegen,](https://wissen.medifoxdan.de/pages/viewpage.action?pageId=21693145)  [Frühförderung / Video](https://wissen.medifoxdan.de/pages/viewpage.action?pageId=21693145)  [\(PraxisPad\)](https://wissen.medifoxdan.de/pages/viewpage.action?pageId=21693145)
- Privat-Verordnungen anlegen [\(PraxisPad\)](https://wissen.medifoxdan.de/pages/viewpage.action?pageId=33916130)
- [Doppelbehandlungen anlegen](https://wissen.medifoxdan.de/pages/viewpage.action?pageId=3378631)  [\(PraxisPad\)](https://wissen.medifoxdan.de/pages/viewpage.action?pageId=3378631)
- [Artikel anlegen \(PraxisPad\)](https://wissen.medifoxdan.de/pages/viewpage.action?pageId=3378048)
- [Artikel löschen \(PraxisPad\)](https://wissen.medifoxdan.de/pages/viewpage.action?pageId=3378069)

Sie können Verordnungen der Postbeamtenkrankenkasse über den Menüpunkt Stammdaten / Patienten / Behandlungen oder über den Menüpunkt Terminplan / Schnellerfassung anlegen.

1. Wählen Sie zum Anlegen einer Verordnung der Postbeamtenkrankenkasse über das Pluszeichen "+", die Rezeptart "Private Krankenversicherung" aus.

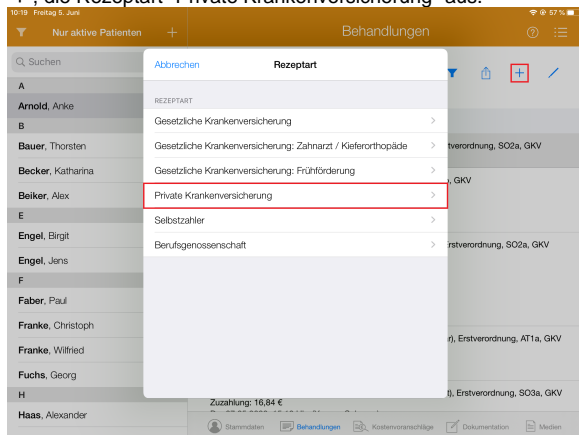

#### Rezeptart auswählen

- 2. Hinterlegen Sie als Erstes das Verordnungsdatum, um weitere Angaben zur Verordnung vornehmen zu können.
- 3. Unter "Artikel 1" können Sie die entsprechende Preisliste und den passenden Artikel auswählen.

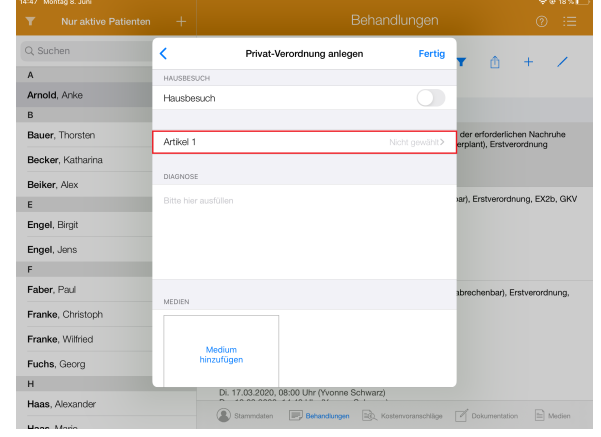

### Artikel auswählen

- 4. Nun haben Sie die Möglichkeit, einen abweichenden Rechnungsempfänger zu hinterlegen, um die entstandenen Behandlungskosten dem Empfänger in Rechnung stellen zu können.
- 5. Weiterhin haben Sie die Möglichkeit, einen bereits in MediFox therapie hinterlegten Kostenträger auszuwählen oder direkt einen neuen Kostenträger anzulegen.
- 6. Wie Sie einen Kostenträger anlegen, erfahren Sie gerne hier: [Kostenträger anlegen \(PraxisPad\)](https://wissen.medifoxdan.de/pages/viewpage.action?pageId=3378134)

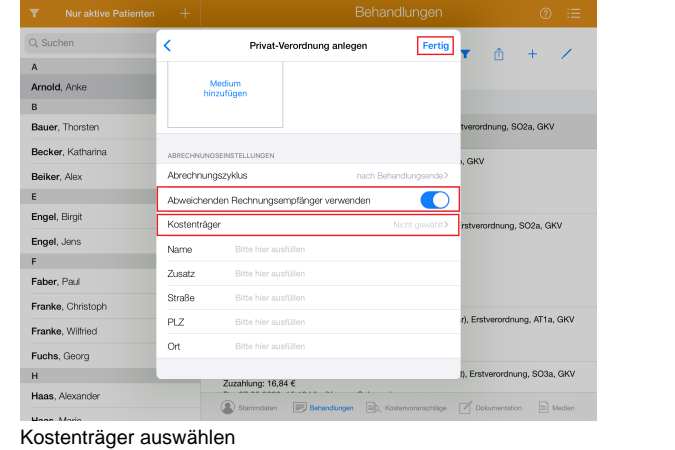

7. Nun können Sie den Vorgang mit einem Tippen auf "Fertig" speichern.

 $^\circledR$ 

Die Artikel und Preislisten für Leistungen der Postbeamtenkrankenkasse können Sie direkt in den Einstellungen selbst verwalten. In Rücksprache mit dem MediFox Kundenservice können zudem weitere Preislisten für Sie hinterlegt werden.